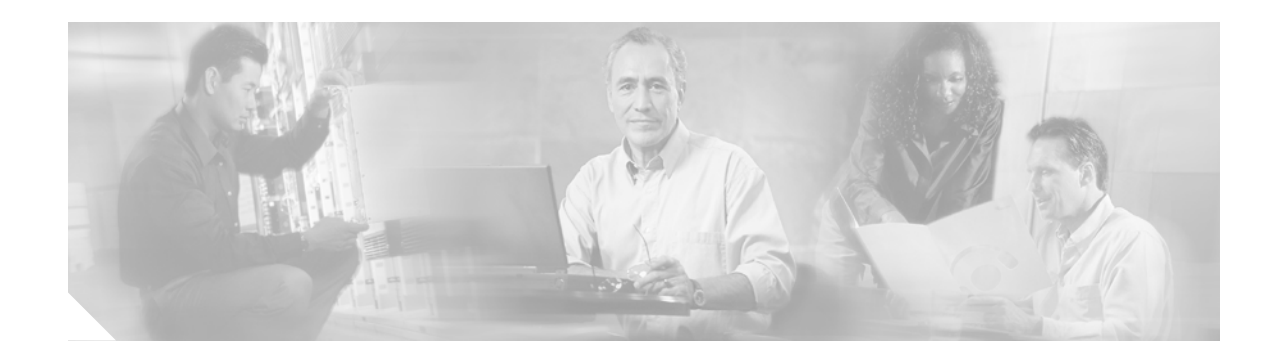

# Release Notes for the Cisco ATA 186 and Cisco ATA 188 Release 3.2

#### Nov. 19, 2004

These release notes describe newly incorporated features, changed features or changed behavior, resolved issues, and open issues for the Cisco ATA 186 and the Cisco ATA 188 for Release 3.2. This release contains new images for two Cisco ATA protocols: SIP and SCCP.

Refer also to the *Release Notes for the Cisco ATA 186 and Cisco ATA 188 Release 3.1(2)* for information about that release:

http://www.cisco.com/univercd/cc/td/doc/product/voice/ata/atarn/atarn312.htm

In addition, refer to the Cisco ATA administrator's guide for your protocol at the following location:

http://www.cisco.com/univercd/cc/td/doc/product/voice/ata/ataadmn/index.htm

The term Cisco ATA refers to both the Cisco ATA 186 and the Cisco ATA 188.

# Contents

**CISCO SYSTEMS** 

بالليب باللي

These release notes provide the following information:

- Introduction to the Cisco ATA Analog Telephone Adaptor, page 2
- Downloading and Upgrading the Software, page 2
- Enhanced Web Configuration and Informational Pages, page 3
- New Features for Release 3.2, page 5
- Resolved Issues for Release 3.2, page 20
- Related Documentation, page 21
- Obtaining Documentation, page 21
- Documentation Feedback, page 22
- Obtaining Technical Assistance, page 22
- Obtaining Additional Publications and Information, page 23

# Introduction to the Cisco ATA Analog Telephone Adaptor

The Cisco ATA is an analog telephone adaptor that allows traditional analog telephones to operate on IP-based telephony networks. The Cisco ATA supports two voice ports, each with its own independent telephone number.

Two Cisco ATA products are available to Cisco customers—the Cisco ATA 186 and the Cisco ATA 188. Both products run the same software and have two voice ports. The Cisco ATA 186 has one RJ45 port that provides access to an Ethernet network. The Cisco ATA 188 has an Ethernet switch and two RJ45 ports—one for accessing an Ethernet network and one for connecting a downstream Ethernet device such as a PC.

# Downloading and Upgrading the Software

Before you can use the Cisco ATA Release 3.2, you must first download and upgrade the Cisco ATA software. You can download the software, after logging in, at:

http://www.cisco.com/cgi-bin/tablebuild.pl/ata186

Note

If you are using the Cisco ATA executable-file-upgrade method, check with the administrator of the TFTP server to make sure that the TFTP upgrade method is disabled. Otherwise, the Cisco ATA might downgrade to an old image via TFTP.

For more information about downloading and upgrading software, see the Cisco ATA administrator's guides for the signaling protocol you are using. The administrator's guides can be found at the following location:

http://www.cisco.com/univercd/cc/td/doc/product/voice/ata/ataadmn/index.htm

# **Enhanced Web Configuration and Informational Pages**

Enhanced Cisco ATA web pages are available in Release 3.2 for the SIP and SCCP protocols. These pages include more information and are divided into more configuration-parameter types than in previous releases.

The Cisco ATA web pages are divided into the following categories:

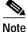

*<ip\_address>* refers to the IP address of the Cisco ATA.

- Information pages:
  - Device Information: http://<ip\_address>/DeviceInfo
  - Network Configuration: http://<ip\_address>/NetworkCfg
  - Ethernet Statistics: http://<ip\_address>/NetStat
  - RTP Statistics: http://<*ip\_address*>/rtps
- Configuration pages:
  - Change UIPassword: http://<ip\_address>/ChgPasswd
  - Network Parameters: http://<ip\_address>/dev or http://<ip\_address>/NetCfg
  - SIP Parameters: http://<ip\_address>/SIPCfg
     SCCP Parameters: http://<ip\_address>/SCCPCfg
  - Tone Parameters: http//<*ip\_address*>/ToneCfg
  - Audio Parameters: http://<ip\_address>/AudioCfg
  - Service Parameters: http://<ip\_address>/ServiceCfg
  - Debug Parameters: http://<ip\_address>/DebugCfg

## 

**Note** For information on all configuration parameters, see the "Parameters and Defaults" section of the Cisco ATA administrator's guide for the applicable protocol.

- Service pages:
  - Phone Status: http://<ip\_address>/stats
  - Phone Service: http://<ip\_address>/service
  - Call History: http://<ip\_address>/callhistory
- All Cisco ATA configuration settings: http://<ip\_address>/dev.xml

### **Parameter Name Changes**

Some parameter names have changed for the 3.2 release.

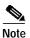

Conversion of the old parameter names to the new parameter names is optional. If you would like to retain and use the old parameter names and add the new parameters introduced in release 3.2 to an existing configuration file, you must use the latest ptag.dat file for the cfgfmt.exe program to recognize both old and new parameter names. For complete information about the cfgfmt.exe tool, refer to the Cisco ATA administration guide for your protocol.

Table 1 shows the parameter name changes for the SIP protocol. Table 2 shows the parameter name changes for the SCCP protocol. For complete definitions and descriptions of all Cisco ATA parameters, see the Cisco ATA Administrator's Guide for your protocol; also refer to the sip\_example.txt file (for SIP) or the sk\_example.txt file (for SCCP), each of which is included with the Cisco ATA software package for their respective protocol.

#### Table 1 Parameter Name Changes for SIP for Release 3.2

| Old Name of Parameter | New Name of Parameter |
|-----------------------|-----------------------|
| GKOrProxy             | Proxy                 |
| AltGk                 | SecProxy              |
| AltGkTimeOut          | SecProxyTimeOut       |

| Table 2 | Parameter Name Changes for SCCP for Release 3.2 |
|---------|-------------------------------------------------|
|---------|-------------------------------------------------|

| Old Name of Parameter | New Name of Parameter |
|-----------------------|-----------------------|
| CA0orCM0              | CallManager0          |
| CA1orCM1              | CallManager1          |
| EPID0orSID0           | SID0                  |
| EPID1orSID1           | SID1                  |

### **Password Protection**

The Cisco ATA web configuration pages are password protected.

You can set or change your password on the following web page:

http://<ip\_address>/ChgPasswd

When you attempt to access any Cisco ATA configuration page for the first time, the Cisco ATA requests your password. Once you have successfully entered the configuration-screen area, you can navigate to other configuration screens without re-entering your password.

# **New Features for Release 3.2**

Cisco ATA Release 3.2 includes many new features: This section contains the following topics:

- "New Features for Release 3.2 that Require Configuration" section on page 5
- "Dial Plan 'N' Rule for E.164 Number Normalization and Denormalization" section on page 16
- "New Features for Release 3.2 that do not Require Configuration" section on page 18

## New Features for Release 3.2 that Require Configuration

Table 3 lists new features for Cisco ATA Release 3.2 that require configuration. The "Topic" column lists the applicable protocol.

 Table 3
 New Cisco ATA Features that Require Configuration for Release 3.2(0)

| Торіс                                    | Behavior Description                                                                                                    | Configuration                                                                                                    |
|------------------------------------------|----------------------------------------------------------------------------------------------------|----------------------------------------------------------------------------------------------------|
| Proxy-only<br>INVITE<br>acceptance (SIP) | You can configure the Cisco ATA to accept INVITE<br>messages from only the proxy. If the INVITE message<br>does not come from a configured proxy, the Cisco ATA<br>rejects the INVITE request with a 403 "Forbidden"<br>response. The method works even if the privacy feature<br>is enabled. | ParameterConnectMode (bit 5)Values0= Allow INVITE messages from any SIPuser agent (default).1= Allow INVITE messages from primary,backup or outbound proxies only. |
| Toll control with<br>PIN (SIP)           | The Cisco ATA allows the user to dial a personal<br>identification number (PIN) to override toll restriction<br>on a per-call basis. The configuration of the PIN should<br>be with web-page or TFTP configuration.                                                                           | The http command to set the PIN is:<br>http://< <i>ip_address</i> >/setpin=< <i>pin</i> >                                                                          |

| Торіс                                                            | Behavior Description                                                           | Configuration                                                                                                    |
|------------------------------------------------------------------|--------------------------------------------------------------------------------|----------------------------------------------------------------------------------------------------|
| Setting Up and<br>Placing a Call<br>Without Using a<br>SIP Proxy | The way this feature gets configured has changed in the Cisco ATA 3.2 release. | • Old configuration: Refer to the following description in the Cisco ATA administrator's guide for the SIP protocol for the 3.0 release:                                                                                                    |
|                                                                  |                                                                                | http://www.cisco.com/univercd/cc/td/doc<br>/product/voice/ata/ataadmn/sip30ad/sip8<br>8ch4.htm#wp1060839                                                                                                    |
|                                                                  |                                                                                | • Configuration change: The Cisco ATA no<br>longer requires that the <i>GkOrProxy</i><br>parameter be set to 0 in order to place direct<br>IP-to-IP calls. However, the Cisco ATA<br>now requires that the <i>IPDialPlan</i> parameter<br>be set to a non-zero value (either 1 or 2) for<br>direct IP-to-IP calls to work. |
|                                                                  |                                                                                | For information on configuring the <i>IPDialPlan</i> parameter, refer to the following information in the Cisco ATA administrator's guide for SIP:                                                                                                    |
|                                                                  |                                                                                | http://www.cisco.com/univercd/cc/td/doc<br>/product/voice/ata/ataadmn/sip30ad/sip8<br>8ape.htm#wp1117097                                                                                                    |

 Table 3
 New Cisco ATA Features that Require Configuration for Release 3.2(0) (continued)

| Торіс                                                                                                 | Behavior Description                                                                                                    | Configuration                                                                                                    |
|----------------------------------------------------------------------------------------------------|----------------------------------------------------------------------------------------------------|----------------------------------------------------------------------------------------------------|
| Anonymous Call<br>Rejection (for SIP)                                                                 | The Cisco ATA allow users to configure their phone to<br>reject an anonymous call. The default activation code is<br>*77, and the de-activation code is *87. This feature can<br>also be activated and de-activated through the use of the<br><i>PaidFeature</i> and <i>CallFeature</i> parameters. However,<br>once you have used the activation/deactivation codes to<br>set this feature, that setting overrides any changes made<br>using the <i>PaidFeature</i> and <i>CallFeature</i> parameters and<br>can only be changed by again using the<br>activation/deactivation codes.<br>Optionally, the Cisco ATA allows the system<br>administrator to configure an announcement server<br>number to which the Cisco ATA can forward a rejected<br>call. For information on how to configure an<br>announcement server number, see the next topic in this<br>table: "Forwarding blocked anonymous calls to an<br>Interactive Voice Response (IVR) server."<br><b>Related topic in this table</b><br>• "New CallCmd Action Identifiers"<br>• "Remotely reset internal anonymous call-rejection<br>(ACR) state" | Anonymous Call Rejection (ACR) is<br>disabled/enabled using bits 13/29 of the<br>PaidFeature and CallFeature parameters:<br>Configuring via the Web Interface<br>• PaidFeature parameter:<br>• 0 = ACR not available<br>• 1(default)= ACR available<br>• 1(default)= ACR available<br>• CallFeature parameter:<br>• 0 = Reject anonymous calls<br>• 1 (default)= Allow anonymous calls<br>Using the Voice Configuration Menu<br>Use the following voice menu codes for ACR:<br>• *77 activates ACR and sets CallFeature<br>bit(s) to 0.<br>• *87 deactivates ACR and sets CallFeature<br>bit(s) to 1.<br>CallCmd Parameter<br>The CallCmd parameter example shown<br>below includes the highlighted portion for<br>enabling ACR:<br>Af;AH;BS;NA;CS;NA;Df;EB;Ff;EP;Kf;EFh;H<br>H;Jf;AFh;Eq;I*67;gA*82;fA#90v#;0I;H#72<br>v#;bA#74v#;cA#75v#;dA#73;eA*67;gA*82;f<br>A*70;iA*69;DA*99;xA*77;1A*87;mA;Uh;Gq; |
| Forwarding<br>blocked<br>anonymous calls to<br>an Interactive<br>Voice Response<br>(IVR) server (SIP) | This feature allows you to forward blocked Anonymous<br>Calls (see the ACR feature described in the previous<br>table entry) to an Interactive Voice Response (IVR)<br>server. $\boxed{Note}$ $$ The local proxy must provide the IVR server.                                                                                                    | To configure an Anonymous Call Rejection<br>Directory Number (ACRDN), change the<br>value of the ACRDN parameter (located on<br>the Service Parameters screen of the<br>Cisco ATA web configuration pages) from the<br>default value of 0 to the dialed digits of the<br>announcement server.<br>Note The ACRDN parameter is an<br>alphanumeric string (eight<br>characters maximum), and its<br>voice configuration menu code is<br>5004.                                                                                                    |

 Table 3
 New Cisco ATA Features that Require Configuration for Release 3.2(0) (continued)

| Торіс                           | Behavior Description                                                                                                    | Configuration                                                                                                   |
|---------------------------------|----------------------------------------------------------------------------------------------------|----------------------------------------------------------------------------------------------------|
| Syslog<br>enhancements<br>(SIP) | At the end of a call, the syslog message contains the<br>remote IP address (192.168.2.128 in the example below)<br>and the caller/callee party number (9100 in the<br>example).                                            | There are no changes in this release for how to configure the <i>SyslogCtrl</i> and <i>SyslogIP</i> parameters. |
|                                 | Example                                                                                                    |                                                                                                    |
|                                 | <182>00:02:02 192.168.2.246<br>[16]:[0][192.168.2.128][9100]RTP-RxStat:Dur=5,P<br>kt=250,Oct=40000                                                                                                    |                                                                                                    |
|                                 | <pre>&lt;182&gt;00:02:02 192.168.2.246 [16]:[0][192.168.2.128][9100]RTP-RxStat:Dur=5,P kt=156,Oct=24801,LatePkt=0,LostPkt=0,AvgJit=0</pre>                                                                                 |                                                                                                    |
|                                 | In these RTP statistics messages, the facility value is 22 (local use 6), the severity value is 6 (informational messages), and the priority value is 182.                                                                 |                                                                                                    |
|                                 | For more information about these messages and how the various values are determined, see the "Using System Diagnostics" section (see the subsection called "Example—RTP Statistic Messages") in the administrator's guide: |                                                                                                    |
|                                 | http://www.cisco.com/univercd/cc/td/doc/product/voice<br>/ata/ataadmn/sip30ad/sip88ch5.htm#wp1040127                                                                                                    |                                                                                                    |

 Table 3
 New Cisco ATA Features that Require Configuration for Release 3.2(0) (continued)

| Торіс                                         | Behavior Description                                                                                                    | Configuration                                                                                                    |
|-----------------------------------------------|----------------------------------------------------------------------------------------------------|----------------------------------------------------------------------------------------------------|
| RTP statistics<br>enhancements<br>(SIP, SCCP) | <ul> <li>RTP statistics are reported in the following ways:</li> <li>From the syslog output, where the statistics appear at the end of the call.</li> </ul>                                                                                                    | For the SIP protocol only, the Cisco ATA can<br>be configured to include RTP statistics in a<br>BYE request and response. ConnectMode <b>bit</b><br><b>3</b> provides the ability to enable or disable this |
|                                               | From the web page http://< <i>ip_address</i> >/rtps (or click on the RTP Statistics link).                                                                                                    | function. If the bit value is 0, no RTP statistics<br>are included in the BYE request and response;<br>if the bit value is 1, RTP statistics are included                                                   |
|                                               | The web page refreshes every 10 seconds unless you change the refresh interval (0 means to stop the                                                                                                    | in the BYE request and response.                                                                                                    |
|                                               | refreshment). You can input the refresh interval,<br>then press <b>Set</b> , or press <b>Stop</b> to stop the<br>refreshment. You can also aligh an <b>Chapt Ling 0</b> or                                                                                                    | If this bit is enabled, the Cisco ATA will insert<br>the headers <i>RxStat</i> and <i>TxStat</i> as follows:                                                                                                |
|                                               | refreshment. You can also click on <b>Clear Line 0</b> or <b>Clear Line 1</b> to reset the counter for line 0 or line 1.                                                                                                    | RxStat:Dur=a,Pkt=b,Oct=c,LatePkt=d,Lost<br>Pkt=e,AvgJit=f                                                                                                    |
|                                               | • If the SIP protocol is used, RTP statistics can also be included in a BYE request and response. (See the "Configuration" column for more information.)                                                                                                    | TxStat: Dur=g,Pkt=h,Oct=i                                                                                                    |
|                                               |                                                                                                    | where:                                                                                                    |
|                                               | The output for both syslog and the web page shows the current/previous RTP statistics for both lines and both channels. If the Rx Status and Tx Status are ON, the statistics apply to the current call; if the Rx Status and Tx Status are OFF, the statistics apply to the previous call. | • <i>Dur</i> is the total number of seconds since<br>the beginning of reception or<br>transmission.                                                                                                    |
|                                               |                                                                                                    | • <i>Pkt</i> is the total number of RTP packets received or transmitted.                                                                                                    |
|                                               |                                                                                                    | • <i>Oct</i> is the total number of RTP payload octets received or transmitted (not including RTP header).                                                                                                  |
|                                               |                                                                                                    | • <i>LatePkt</i> is the total number of late RTP packets received.                                                                                                    |
|                                               |                                                                                                    | • <i>LostPkt</i> is the total number of lost RTP packets received (not including late RTP packets).                                                                                                    |
|                                               |                                                                                                    | • <i>AvgJit</i> is the average jitter, which is an estimate of the statistical variance of the RTP packet inter-arrival time, measured in timestamp units and calculated according to RFC 1889.             |
|                                               |                                                                                                    | • <i>a, b, c, d, e, f, g, h,</i> and <i>i</i> are integers                                                                                                    |

 Table 3
 New Cisco ATA Features that Require Configuration for Release 3.2(0) (continued)

| Торіс                                                       | Behavior Description                                                                                                    | Configuration                                                                                                    |
|-------------------------------------------------------------|----------------------------------------------------------------------------------------------------|----------------------------------------------------------------------------------------------------|
| Dial plan<br>enhancement (SIP)                              | The Cisco ATA system administrator can restrict the<br>numbers to which a call can be transferred. The<br>Cisco ATA has a new dial plan rule called the 'T' rule to<br>allow this implementation.                                                                                                    | Syntax         Tnnnn         nnnn represents the leading digits of the         blocked-call number. nnnn can be composed         with selection and range. The rule is triggered         when the leading digits of the dialed string         match the string nnnn. Negation cannot be         used with the T rule.         For complete information about using dial         plans, see the corresponding section in the         Cisco ATA administrator's guide:         http://www.cisco.com/univercd/cc/td/doc/product/voice/ata/ataadmn/sip30ad/sip88ape.ht         m#wp1127834         Example         T1900 T1888 or T(1900 1888)         This example dial plan blocks the transferred         numbers that begin with 1900 or 1888. |
| Call history for<br>incoming and<br>outgoing calls<br>(SIP) | The Cisco ATA system administrator can obtain the call<br>history of the five most recent incoming and five most<br>recent outgoing calls. The information includes the date,<br>time, the called-party numbers, and the calling-party<br>numbers.                                                                         | Log<br>Call XFER block: < num> is shown in the<br>prserv log, and a busy tone plays.<br>To obtain call history, access the following<br>web page:<br>http://< <i>ip_address</i> >/callhistory<br>When there are outgoing and incoming call<br>histories displayed, the <b>line</b> is the active<br>phone line, the <b>date</b> and <b>time</b> are for the<br>initial time of the call, and the <b>caller/callee</b> is<br>the phone number of the remote party.                                                                                                    |
| Instance ID<br>Contact Header<br>Parameter (SIP)            | The Cisco ATA supports the Instance ID requirement as<br>specified in the document<br><i>draft-jennings-sipping-instance-id-00</i> . The Contact<br>header parameter, <i>instance=</i> , is appended to the end of<br>the current list of Contact header parameters. The device<br>MAC address is used as the Instance ID. | To enable this feature, set bit 4 of the<br>ConnectMode parameter to 1.                                                                                                    |

 Table 3
 New Cisco ATA Features that Require Configuration for Release 3.2(0) (continued)

| Торіс                                                                       | Behavior Description                                                                                                    | Configuration                                                                                                    |
|-----------------------------------------------------------------------------|----------------------------------------------------------------------------------------------------|----------------------------------------------------------------------------------------------------|
| Service Failure<br>User Notification<br>on Dial Plan<br>blocked calls (SIP) | The Cisco ATA supports User Notification of Call<br>Failure on all Dial Plan blocked calls if an Interactive<br>Voice Response system is provided for this purpose;<br>otherwise, standard tone treatments are applied.<br>For complete dial plan information, see the following<br>section in the administrator's guide:<br>http://www.cisco.com/univercd/cc/td/doc/product/voice<br>/ata/ataadmn/sip30ad/sip88ape.htm#wp1116978 | You can configure the Cisco ATA to call a<br>voice announcement server whenever an<br>outgoing call attempt fails due to dial-plan<br>restrictions. The telephone number of the<br>server to which the Cisco ATA sends an<br>INVITE request is specified by a configurable<br>base number and a pre-assigned,<br>non-configurable extension number.<br>You must configure the following |
|                                                                             |                                                                                                    | information:                                                                                                    |
|                                                                             |                                                                                                    | Base Number     The base number is the first part of a     number that the Cisco ATA calls, as                                                                                                    |
|                                                                             |                                                                                                    | specified in the dial plan using rule 'B.'<br>To set this base number using rule plan<br>'B', use 'B' followed by the desired base<br>number. If, for example, the desired base<br>number is 1234, you would add the rule<br>'B1234' to your dial plan.                                                                                                    |
|                                                                             |                                                                                                    |                                                                                                    |
|                                                                             |                                                                                                    | Note Each dial plan rule must be partitioned from other rules with a vertical bar ( ).                                                                                                    |
|                                                                             |                                                                                                    | The telephone number that the Cisco ATA<br>calls will always consist of the base<br>number followed by a two-digit<br>extension. The extension corresponds to<br>the service failure.                                                                                                    |
|                                                                             |                                                                                                    | The extension is <b>10</b> for dial plan blocked calls.                                                                                                    |
|                                                                             |                                                                                                    | If the administrator has configured a base<br>number of 1234 and an outgoing call<br>placed by the Cisco ATA user is blocked<br>at the dial plan level, the called number<br>would be 123410.                                                                                                    |
|                                                                             |                                                                                                    | • Bit 24 of the OpFlags Parameter—Set the value of this bit to 1.                                                                                                    |

 Table 3
 New Cisco ATA Features that Require Configuration for Release 3.2(0) (continued)

| Торіс                                                                               | Behavior Description                                                                                                    | Configuration                                                                                                    |
|-------------------------------------------------------------------------------------|----------------------------------------------------------------------------------------------------|----------------------------------------------------------------------------------------------------|
| Visual Message<br>Waiting Indicator<br>(VMWI) support<br>for Denmark (SIP,<br>SCCP) | The Cisco ATA supports the DTMF-based VMWI interface, and conforms to the <i>TeleDanmark TDK-TS</i> 900 301-5.                                                                                                    | If Bits 0-1 of the <i>CallerIdMethod</i> parameter<br>are set to the value of 1 (thus enabling DTMF<br>caller ID), then Bits 30-31 of <i>CallerIdMethod</i><br>are defined as follows:                                                                                                    |
|                                                                                     |                                                                                                    | • 0 = Disables VMWI based on<br>TeleDanmark MWI, TDK-TS 900 301-5                                                                                                    |
|                                                                                     |                                                                                                    | • 1 = Enables VMWI based on<br>TeleDanmark MWI, TDK-TS 900 301-5                                                                                                    |
|                                                                                     |                                                                                                    | • 2-3 = Reserved bits                                                                                                    |
|                                                                                     |                                                                                                    | To enable caller ID and VMWI (conforming<br>to TeleDanmark specification), set the<br><i>CallerIdMethod</i> parameter to 0x4000f5e1 or<br>0x433ef5e1.                                                                                                    |
| Denmark Call<br>Waiting Caller ID<br>Presentation<br>(CWCLIP) (SIP)                 | The Cisco ATA supports the dialing of <b>R9</b> upon receipt<br>of a call-waiting call to obtain the caller identification of<br>the call-waiting caller. You must modify the <i>CallCmd</i><br>parameter of the Cisco ATA configuration to recognize<br>an <b>R9</b> input sequence. This feature is applicable for<br>Denmark customers only, and adheres to the reference<br>document <i>TeleDanmark TDK-TS 900 301-2</i> .<br><b>Related topic in this table</b><br>"New CallCmd Action Identifiers" | <ol> <li>Set the Denmark CallerIdMethod<br/>parameter to one of the following values:         <ul> <li>0x0000f5e1</li> <li>0x033ef5e1</li> <li>0x4000f5e1</li> <li>0x433ef5e1</li> </ul> </li> <li>Add an f9;SA call command sequence to the F (CONNECTED_ALERTING)<br/>Context-Identifier as in the following example:             <ul></ul></li></ol> |

 Table 3
 New Cisco ATA Features that Require Configuration for Release 3.2(0) (continued)

| Торіс                                                                              | Behavior Description                                                                                                    | Configuration                                                                                                    |
|------------------------------------------------------------------------------------|----------------------------------------------------------------------------------------------------|----------------------------------------------------------------------------------------------------|
| Configurable<br>Ethernet port and<br>speed for the<br>Cisco ATA 188<br>(SIP, SCCP) | Denavior Description         This feature is applicable for the following Cisco ATA models:         • ATA188-11-A         • ATA188-12-A         Note         To make sure your Cisco ATA supports this feature, the hardware version number on your Cisco ATA must be 0x0009. Verify this by checking on the Device Information page (http:// <ip_address>/DeviceInfo).         You can configure the port speed and duplex of the Cisco ATA 188 PC and uplink ports.</ip_address> | Configuration         Configuration Methods         Configuration of this feature is available using any of the following methods:         • Using the TFTP server—SwitchPorts parameter.         • Using the Voice Configuration Menu—Voice code 73876787.         • Using the Cisco ATA web configuration page—SwitchPorts field on the Network Parameters screen.         Note       See the Cisco ATA administrator's guide for your protocol for complete information about configuration methods.         Configuration Values       Set the values of the applicable SwitchPorts parameter bits as follows to set the port speed and duplex of the PC and uplink ports of the Cisco ATA.         Applicable Bits       • Bits 0-3 are for the PC port         • Bits 4-7 are for the uplink port       Bit Values         • 0=10 Mbps, half duplex       • 2=100 Mbps, full duplex         • 1=10 Mbps, full duplex       • 4=AUTO detect         • Other bit values are not valid       Note         If the PC port value is set to a higher speed and duplex than that of the uplink port, the Cisco ATA automatically sets the PC port value to the maximum speed and duplex allowed by the uplink port. |

 Table 3
 New Cisco ATA Features that Require Configuration for Release 3.2(0) (continued)

| Торіс                                                                       | Behavior Description                                                                                                    | Configuration                                                                                                    |  |
|-----------------------------------------------------------------------------|----------------------------------------------------------------------------------------------------|----------------------------------------------------------------------------------------------------|--|
| Dial plan rule that<br>handles number<br>mapping for call<br>services (SIP) | The Cisco ATA dial plan rule 'R' allows number mapping for call services.                                                            | You can use the 'R' rule to map, for example,<br>411 service to a regional number configured<br>by the service provider.                                                                                                    |  |
|                                                                             |                                                                                                    | Example                                                                                                    |  |
|                                                                             |                                                                                                    | <b>R5551234(411)</b> maps 411 to 5551234.                                                                                                    |  |
|                                                                             |                                                                                                    | For complete information about dial plans,<br>see the "Parameters and Defaults" section of<br>the Cisco ATA administrator's guide:                                                                                                    |  |
|                                                                             |                                                                                                    | http://www.cisco.com/univercd/cc/td/doc/pro<br>duct/voice/ata/ataadmn/sip30ad/sip88ape.ht<br>m#wp1019004                                                                                                    |  |
| Remotely set call                                                           | The Cisco ATA allows the system administrator to set<br>the call forwarding number and the style by using an <i>http</i><br>command. | Command syntax                                                                                                    |  |
| forwarding<br>number (SIP)                                                  |                                                                                                    | <pre>http://<ip_address>/setcfwd?line<num>=&lt; phone number&gt;&amp;style=<style></pre></td></tr><tr><td></td><td>where:</td></tr><tr><td></td><td><ul>     <li><num> is 0/1 for line 0/line 1 on the<br>Cisco ATA</li> </ul></td></tr><tr><td></td><td>• <phone number> is the call forwarding number</td></tr><tr><td></td><td><ul>     <li><style> is "None", "UnCond", "Busy" or<br>"NoAns".</li> </ul></td></tr><tr><td></td><td>Example</td></tr><tr><td></td><td>http://<ip_address>/setcfwd?line0=55512<br>34&style=Busy</td></tr><tr><td></td><td>sets the call forwarding number on busy for line 0 to 5551234.</td></tr><tr><td rowspan=8>Remotely set call<br>waiting state (SIP)</td><td rowspan=4>The Cisco ATA allows the system administrator to set<br>the internal call waiting state if the permanent call<br>waiting configuration is enabled. This is performed with<br>an <i>http</i> command.</td><td>Command syntax</td></tr><tr><td><pre>http://<ip_address>/setcwait?line<num>= <value></pre></td></tr><tr><td>where</td></tr><tr><td>• <num> is 0/1 for line 0/line 1</td></tr><tr><td></td><td>• <value> is 0/1 to denote that call waiting is disabled/enabled.</td></tr><tr><td></td><td>Example</td></tr><tr><td></td><td>http://<ip_address>/setcwait?line1=0</td></tr><tr><td></td><td>disables call waiting for line 1.</td></tr></tbody></table></style></num></ip_address></pre> |  |

#### Table 3 New Cisco ATA Features that Require Configuration for Release 3.2(0) (continued)

| Торіс                                                                          | Behavior Description                                                                                                    | Configuration                                                                                                    |
|--------------------------------------------------------------------------------|----------------------------------------------------------------------------------------------------|----------------------------------------------------------------------------------------------------|
| Remotely reset<br>internal<br>anonymous<br>call-rejection<br>(ACR) state (SIP) | The Cisco ATA allows the system administrator to reset<br>its internal anonymous call rejection state if the<br>Anonymous Call Rejection feature is enabled.                                                                                                    | <ol> <li>Set the PaidFeature parameter to either<br/>0x00002000 or 0xffffffff.</li> <li>Include the sequence *77;IA*87;mA in<br/>the Callcmd parameter, as shown in the<br/>following example:<br/>Af;AH;BS;NA;CS;NA;Df;EB;Ff;EP;Kf;EFh<br/>;HH;Jf;AFh;EQ;I*67;gA*82;fA#90v#;OI;<br/>H#72v#;bA#74v#;cA#75v#;dA#73;eA*67;g<br/>A*82;fA*70;iA*69;DA*99;xA*77;IA*87;m<br/>A;Uh;GQ;</li> <li>Issue the command:<br/>http://<ip_address>/resetACR?line<num><br/>where <num> is 0/1 for line 0/line 1.<br/>Example<br/>http://<ip_address>/resetACR?line0<br/>resets the internal Anonymous Call<br/>Rejection value for line 0.<br/>After the setting takes effect, the web<br/>page displays either <i>OK</i> in the browser<br/>window (to indicate that the Cisco ATA<br/>internal ACR setting has been reset) or<br/><i>Denied</i> (if the internal ACR settings on<br/>the Cisco ATA could not be reset because<br/>the ACR feature is not set in the<br/>PaidFeature bitmap parameter).</ip_address></num></num></ip_address></li> </ol> |
| New CallCmd<br>Action Identifiers                                              | <ul> <li>CallCmd action identifiers tell the Cisco ATA what action to perform. This action is based on the Input-Sequence that the user enters and the context in which the sequence is entered.</li> <li>The following three new CallCmd action identifiers are related to the new Anonymous Call Rejection feature and the new Denmark Call Waiting Caller ID feature:</li> <li>Identifier <i>I</i> = Activate anonymous call rejection</li> </ul> | <ul> <li>See the configuration information for the two<br/>features that relate to these new CallCmd<br/>action identifiers:</li> <li>"Anonymous Call Rejection" topic</li> <li>"Denmark Call Waiting Caller ID" topic</li> </ul>                                                                                                    |
|                                                                                | <ul> <li>Identifier <i>m</i> = Deactivate anonymous call rejection</li> <li>Identifier <i>S</i> = Display DTMF-based Call Waiting Caller ID</li> <li>For a list of the other CallCmd action identifiers, see the following section of the administrator's guide:</li> </ul>                                                                                                    |                                                                                                    |
|                                                                                | http://www.cisco.com/univercd/cc/td/doc/product/voice<br>/ata/ataadmn/sip30ad/sip88api.htm#wp1067084                                                                                                    |                                                                                                    |

 Table 3
 New Cisco ATA Features that Require Configuration for Release 3.2(0) (continued)

### Dial Plan 'N' Rule for E.164 Number Normalization and Denormalization

This feature applies only to the SIP Protocol. The Cisco ATA provides a new dial plan rule—the 'N' rule—to facilitate ENUM mapping of URLs to E.164 formats and vice versa (normalizing a called number on outgoing calls and denormalizing calling number on incoming calls to the E.164 numbering format).

This section contains the following topics:

- "Definitions of Terms" section on page 16
- "Behavior Description" section on page 16
- "Syntax for 'N' Rule" section on page 18

#### **Definitions of Terms**

The following is a list of terms that are applicable to this topic or are used in the sections that follow:

- ENUM—A protocol developed for fetching Universal Resource Identifiers (URIs) given an E.164 number.
- NDD (National Direct Dialing) Prefix—The access code used to make a call within that country from one city to another (when calling another city in the same vicinity, this may not be necessary). This is also referred to as the National Prefix.
- NPA—Numbering Plan Area (also known as an area code).
- NXX—The three digits after an NPA in a phone number (also called a prefix, exchange, or central office code).
- NANP—North American Numbering Plan. This refers to the area code/prefix concept, which applies in the United States, most U.S. territories, Canada, and some island countries in the Atlantic and Caribbean.
- CC (Country Code)—A one-, two-, or three-digit number used to specify the destination country for international calls outside the North American Numbering Plan (NANP).
- IDD (International Direct Dialing) Prefix—The prefix needed to dial a call FROM the country listed TO another country. This is followed by the country code for the country you are calling. This is also referred to as the International Prefix.

#### **Behavior Description**

This dial plan rule allows users to specify their international prefix, country code, national prefix, and local area code. It also provides the option to turn on/off the normalization and denormalization process, and the option of putting a leading plus sign (+) in the normalized outgoing number.

Three types of calls are subject to this process-Local calls, long distance calls and international calls.

#### **Normalization Rules**

The Cisco ATA follows these rules to normalize a called-party number on outgoing calls when the N-rule **NF011+1+1+408** is applied:

• A local call is normalized as:

[+]<NDD><NPA><NXX-XXXX>

For example, if a local call for a number of 5556666 is made (and the NPA is 408), the Cisco ATA would normalize the number to +14085556666.

• A long distance call is normalized as:

[+]<NDD><NPA><NXX-XXXX>

For example, if a long distance call for a number of 13106667777 is made, the Cisco ATA normalizes the number to +13106667777.

An international call is normalized as:

[+]<CC><NPA><NXX-XXXX>

For example, if an international call for a number of 011886277778888 is made, the Cisco ATA normalizes the number to +886277778888.

#### **Denormalization Rules**

The Cisco ATA follows these rules to de-normalize calling-party numbers on incoming calls (the leading plus sign is removed) when the **N-rule NF011+1+1+408** is applied.

• A local call is denormalized as:

<NXX-XXXX>

For example, if the calling party number is +14085556666, the Cisco ATA would display a caller ID of 5556666.

• A long distance call is denormalized as:

<NDD><NPA><NXX-XXXX>

If the calling party number is +13106667777, the Cisco ATA would display a caller ID of 13106667777.

An international call is denormalized as:

<IDD><CC><NPA><NXX-XXXX>

For example, if the calling party number is +886277778888, the Cisco ATA would display a caller ID of 011886277778888.

#### Syntax for 'N' Rule

The syntax for the 'N' rule follows this format:

#### NTn1+n2+n3+n4

where:

- T is the letter used to indicate the available options in applying the 'N' rule:
  - A: No normalization, no denormalization
  - B: No normalization, denormalization only
  - C: Normalization without leading plus sign only, no denormalization
  - D: Normalization without leading plus sign, denormalization
  - E: Normalization with leading plus sign only, no denormalization
  - F: Normalization with leading plus sign, denormalization
- n1 is the international prefix.
- n2 is the local country code number.
- n3 is the national prefix.
- n4 is the local area code.

#### Example 1

#### NF011 + 1 + 1 + 408

011 is the international prefix, the first **1** is the country code of the United States, the second **1** is the national prefix in the United States, and 408 is the area code for San Jose, CA.

#### Example 2

#### NF011 + 886 + 1 + 2

where 011 is the international prefix, 886 the country code of Taiwan, **1** is the national prefix in Taiwan, and 2 is the area code for Taipei, Taiwan.

## New Features for Release 3.2 that do not Require Configuration

The following list contains new features for Cisco ATA Release 3.2 that do not require configuration. This list applies only to the SIP protocol.

- RFC 3261 Enhancements:
  - Loose-routing support
  - Addition of branch parameter in Via header
- RFC 3262 PRACK Support:

The Cisco ATA supports PRACK based on RFC 3262.

• RFC 3264 Offer/Answer Support:

The Cisco ATA supports the offer and answer model based on RFC 3264.

• RFC 3311 UPDATE Method Support:

The Cisco ATA supports handling a SIP UPDATE request but does not initiate an UPDATE request.

• Registration and line status reporting:

The Cisco ATA provides a web page that includes SIP registration status and call-state status for both Cisco ATA lines.

The web page is:

http://<ip\_address>/stats

For each line, this page shows the status of channels 1 and 2 of the Cisco ATA. For example, their status might be:

Line 0 states IDLE,IDLE Line 1 states IDLE,IDLE

Possible states for each channel are:

- IDLE
- PREDIAL
- DIALING
- CALLING
- CONNECTED
- ALERTING
- ANSWERING
- HOLDING
- HELD
- CANCELING
- DISCONNECTING
- WAITHOOK
- CONFIG
- TRYING
- RETRYING
- N/A

# **Resolved Issues for Release 3.2**

Table 4 lists DDTS issues that have been resolved in Cisco ATA Release 3.2

#### Table 4Resolved Issues for Release 3.2

| DDTS Number | Summary                                                                                                    | Protocol(s) |
|-------------|----------------------------------------------------------------------------------------------------|-------------|
| CSCee58660  | After receiving a 487 Request Cancelled message, the Cisco ATA does not generate an ACK with the correct Req-URI destination.                                                                           |             |
| CSCee89902  | A Cisco ATA using both the Sweden locale and G.726 codec encounters unexpected audio after a hook flash is performed.                                                                                   |             |
| CSCee91360  | Loose Routing causes subsequent calls to fail.                                                                                                    |             |
| CSCee94128  | A Cisco ATA using the SCCP protocol with Cisco CallManager version 4.0(1) SR2 does not provide a reminder ring for those parties in a three-way call.                                                   |             |
| CSCef01154  | The Cisco ATA does not release a call-cancel request if a new call occurs within five seconds.                                                                                                    | SIP         |
| CSCef04850  | Some supplementary services failed on a Cisco ATA running SCCP with Cisco CallManager version 4. <i>x</i> .                                                                                             |             |
| CSCef15297  | When the Consultation Transfer feature is disabled in the PaidFeature parameter, and the user goes on hook during a three-way call, the last party dialed gets placed on hook instead of being dropped. | SIP         |
| CSCef16936  | DNS Query is not re-executed if an SRV query times out.                                                                                                    | SIP         |
| CSCef19907  | The Cisco ATA does not report Quality of Service (QoS) to CAR.                                                                                                    | SCCP        |
| CSCef20551  | When attached to a cable modem, the Cisco ATA crashes after several hours online.                                                                                                    | SIP         |
| CSCef22627  | The Cisco ATA does not send a reminder ring to the phone.                                                                                                    | SCCP        |
| CSCef24305  | While performing loose routing, the Cisco ATA may drop the port information in the Request URI.                                                                                                    |             |
| CSCef44462  | The Cisco ATA Reorder tone cannot be disabled.                                                                                                    | SIP         |
| CSCef54264  | In a Cisco CallManager Express environment, the Cisco ATA cannot send out digits after the user presses <b>**3</b> (pickup).                                                                            | SCCP        |
| CSCef56665  | DTMF-relay tone generation is susceptible to packet loss.                                                                                                    | SIP         |
| CSCef57781  | The Cisco ATA crashes while trying to re-establish audio using a bogus audio codec value of -1.                                                                                                    | SIP         |
| CSCef58130  | Clicking the Apply button on the web configuration page should invoke a warning that the Cisco ATA will get reset.                                                                                      | SCCP        |
| CSCef60921  | Multiple media-level sections in an SDP are not supported.                                                                                                    | SIP         |
| CSCef94946  | Upon receiving an unknown telephone number, the Cisco ATA does not correctly send calling line identification presentation (CLIP) information to a TeleDanmark-compliant caller ID device.              |             |
| CSCeg23884  | The Cisco ATA has poor voice quality when NumTXFrames is set with a high value.                                                                                                    | SIP, SCCP   |
|             |                                                                                                    |             |

# **Related Documentation**

Use these release notes in conjunction with the documents located at this index: http://www.cisco.com/univercd/cc/td/doc/product/voice/ata/index.htm

# **Obtaining Documentation**

Cisco documentation and additional literature are available on Cisco.com. Cisco also provides several ways to obtain technical assistance and other technical resources. These sections explain how to obtain technical information from Cisco Systems.

# Cisco.com

You can access the most current Cisco documentation at this URL:

http://www.cisco.com/univercd/home/home.htm

You can access the Cisco website at this URL:

http://www.cisco.com

You can access international Cisco websites at this URL:

http://www.cisco.com/public/countries\_languages.shtml

### **Ordering Documentation**

You can find instructions for ordering documentation at this URL:

http://www.cisco.com/univercd/cc/td/doc/es\_inpck/pdi.htm

You can order Cisco documentation in these ways:

• Registered Cisco.com users (Cisco direct customers) can order Cisco product documentation from the Ordering tool:

http://www.cisco.com/en/US/partner/ordering/index.shtml

• Nonregistered Cisco.com users can order documentation through a local account representative by calling Cisco Systems Corporate Headquarters (California, USA) at 408 526-7208 or, elsewhere in North America, by calling 800 553-NETS (6387).

# **Documentation Feedback**

You can send comments about technical documentation to bug-doc@cisco.com.

You can submit comments by using the response card (if present) behind the front cover of your document or by writing to the following address:

Cisco Systems Attn: Customer Document Ordering 170 West Tasman Drive San Jose, CA 95134-9883

We appreciate your comments.

# **Obtaining Technical Assistance**

For all customers, partners, resellers, and distributors who hold valid Cisco service contracts, Cisco Technical Support provides 24-hour-a-day, award-winning technical assistance. The Cisco Technical Support Website on Cisco.com features extensive online support resources. In addition, Cisco Technical Assistance Center (TAC) engineers provide telephone support. If you do not hold a valid Cisco service contract, contact your reseller.

### **Cisco Technical Support Website**

The Cisco Technical Support Website provides online documents and tools for troubleshooting and resolving technical issues with Cisco products and technologies. The website is available 24 hours a day, 365 days a year at this URL:

http://www.cisco.com/techsupport

Access to all tools on the Cisco Technical Support Website requires a Cisco.com user ID and password. If you have a valid service contract but do not have a user ID or password, you can register at this URL:

http://tools.cisco.com/RPF/register/register.do

### Submitting a Service Request

Using the online TAC Service Request Tool is the fastest way to open S3 and S4 service requests. (S3 and S4 service requests are those in which your network is minimally impaired or for which you require product information.) After you describe your situation, the TAC Service Request Tool automatically provides recommended solutions. If your issue is not resolved using the recommended resources, your service request will be assigned to a Cisco TAC engineer. The TAC Service Request Tool is located at this URL:

http://www.cisco.com/techsupport/servicerequest

For S1 or S2 service requests or if you do not have Internet access, contact the Cisco TAC by telephone. (S1 or S2 service requests are those in which your production network is down or severely degraded.) Cisco TAC engineers are assigned immediately to S1 and S2 service requests to help keep your business operations running smoothly.

To open a service request by telephone, use one of the following numbers:

Asia-Pacific: +61 2 8446 7411 (Australia: 1 800 805 227) EMEA: +32 2 704 55 55 USA: 1 800 553 2447

For a complete list of Cisco TAC contacts, go to this URL:

http://www.cisco.com/techsupport/contacts

### **Definitions of Service Request Severity**

To ensure that all service requests are reported in a standard format, Cisco has established severity definitions.

Severity 1 (S1)—Your network is "down," or there is a critical impact to your business operations. You and Cisco will commit all necessary resources around the clock to resolve the situation.

Severity 2 (S2)—Operation of an existing network is severely degraded, or significant aspects of your business operation are negatively affected by inadequate performance of Cisco products. You and Cisco will commit full-time resources during normal business hours to resolve the situation.

Severity 3 (S3)—Operational performance of your network is impaired, but most business operations remain functional. You and Cisco will commit resources during normal business hours to restore service to satisfactory levels.

Severity 4 (S4)—You require information or assistance with Cisco product capabilities, installation, or configuration. There is little or no effect on your business operations.

# **Obtaining Additional Publications and Information**

Information about Cisco products, technologies, and network solutions is available from various online and printed sources.

• Cisco Marketplace provides a variety of Cisco books, reference guides, and logo merchandise. Visit Cisco Marketplace, the company store, at this URL:

http://www.cisco.com/go/marketplace/

• The Cisco *Product Catalog* describes the networking products offered by Cisco Systems, as well as ordering and customer support services. Access the Cisco Product Catalog at this URL:

http://cisco.com/univercd/cc/td/doc/pcat/

• *Cisco Press* publishes a wide range of general networking, training and certification titles. Both new and experienced users will benefit from these publications. For current Cisco Press titles and other information, go to Cisco Press at this URL:

http://www.ciscopress.com

• *Packet* magazine is the Cisco Systems technical user magazine for maximizing Internet and networking investments. Each quarter, Packet delivers coverage of the latest industry trends, technology breakthroughs, and Cisco products and solutions, as well as network deployment and troubleshooting tips, configuration examples, customer case studies, certification and training information, and links to scores of in-depth online resources. You can access Packet magazine at this URL:

http://www.cisco.com/packet

• *iQ Magazine* is the quarterly publication from Cisco Systems designed to help growing companies learn how they can use technology to increase revenue, streamline their business, and expand services. The publication identifies the challenges facing these companies and the technologies to help solve them, using real-world case studies and business strategies to help readers make sound technology investment decisions. You can access iQ Magazine at this URL:

http://www.cisco.com/go/iqmagazine

• *Internet Protocol Journal* is a quarterly journal published by Cisco Systems for engineering professionals involved in designing, developing, and operating public and private internets and intranets. You can access the Internet Protocol Journal at this URL:

http://www.cisco.com/ipj

• World-class networking training is available from Cisco. You can view current offerings at this URL:

http://www.cisco.com/en/US/learning/index.html

All other trademarks mentioned in this document or Website are the property of their respective owners. The use of the word partner does not imply a partnership relationship between Cisco and any other company. (0406R)

CCSP, the Cisco Square Bridge logo, Cisco Unity, Follow Me Browsing, FormShare, and StackWise are trademarks of Cisco Systems, Inc.; Changing the Way We Work, Live, Play, and Learn, and iQuick Study are service marks of Cisco Systems, Inc.; and Aironet, ASIST, BPX, Catalyst, CCDA, CCDP, CCIE, CCIP, CCNA, CCNP, Cisco, the Cisco Certified Internetwork Expert logo, Cisco IOS, Cisco Press, Cisco Systems, Cisco Systems Capital, the Cisco Systems logo, Empowering the Internet Generation, Enterprise/Solver, EtherChannel, EtherFast, EtherSwitch, Fast Step, GigaDrive, GigaStack, HomeLink, Internet Quotient, IOS, IP/TV, iQ Expertise, the iQ logo, iQ Net Readiness Scorecard, LightStream, Linksys, MeetingPlace, MGX, the Networkers logo, Networking Academy, Network Registrar, *Packet*, PIX, Post-Routing, Pre-Routing, ProConnect, RateMUX, Registrar, ScriptShare, SlideCast, SMARTnet, StrataView Plus, SwitchProbe, TeleRouter, The Fastest Way to Increase Your Internet Quotient, TransPath, and VCO are registered trademarks of Cisco Systems, Inc. and/or its affiliates in the United States and certain other countries.